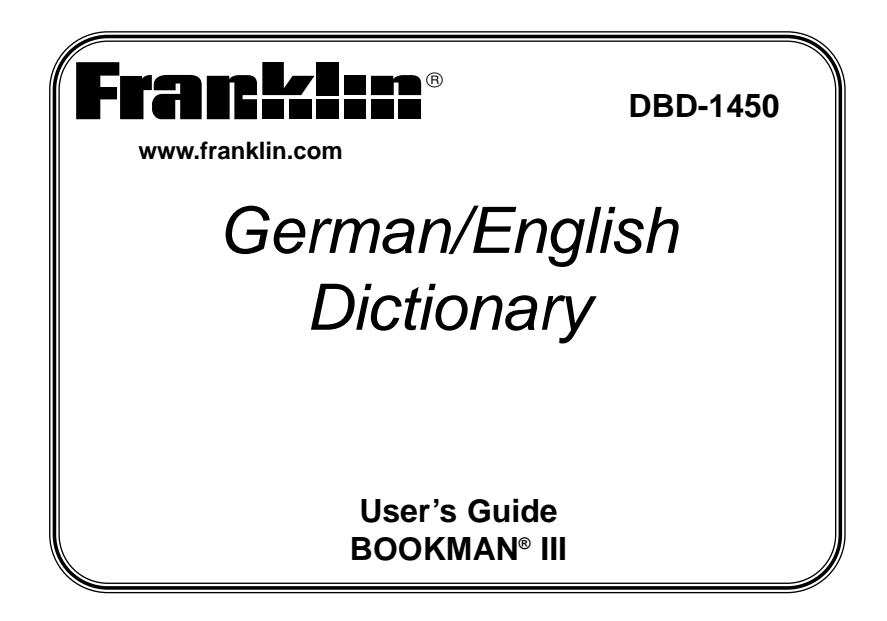

### **License Agreement**

READ THIS LICENSE AGREEMENT BEFORE USING ANY BOOKMAN® PRODUCT. YOUR USE OF THE BOOKMAN PRODUCT DEEMS THAT YOU ACCEPT THE TERMS OF THIS LICENSE. IF YOU DO NOTAGREE WITH THESE TERMS, YOU MAY RETURN THIS PACKAGE WITH PURCHASE RECEIPT TO THE DEALER FROM WHICH YOU PURCHASED THE BOOKMAN PRODUCTAND YOUR PURCHASE PRICE WILL BE REFUNDED. BOOKMAN PRODUCT means the software product and documentation found in this package and FRANKLIN means Franklin Electronic Publishers, Inc.

#### **LIMITED USE LICENSE**

All rights in the BOOKMAN PRODUCT remain the property of FRANKLIN. Through your purchase, FRANKLIN grants you a personal and nonexclusive license to use the BOOKMAN PRODUCT on a single FRANKLIN BOOKMAN at a time. You may not make any copies of the BOOKMAN PRODUCT or of the data stored therein, whether in electronic or print format. Such copying would be in violation of applicable copyright laws. Further, you may not modify, adapt, disassemble, decompile, translate, create derivative works of, or in any way reverse engineer the BOOKMAN PRODUCT. You may not export or reexport, directly or indirectly, the BOOKMAN PRODUCT without compliance with appropriate governmental regulations. The BOOKMAN PRODUCT contains Franklin's confidential and proprietary information which you agree to take adequate steps to protect from unauthorized disclosure or use. This license is effective until terminated. This license terminates immediately without notice from FRANKLIN if you fail to comply with any provision of this license.

# **Key Guide**

### **Touch Keys**

- **CONJ** Conjugates a word.
- **E/D** Toggles the entry language between German and English**.**
- **DICT** Goes to the dictionary.
- **SYNON** Goes to the thesaurus.
- **LEARN** Goes to the School Essentials menu.
- **CLOCK** Goes to the Clock.

ტ

HILFE

- **DATA** Goes to the Databank menu.
- **CALC** Goes to the Calculator.
- **CONV** Goes to the Converter.
- **CURR** Goes to the Currency Converter.

### **Function Keys**

- Turns the product on or off.
- Displays a help message. When at an inflection screen, displays Grammar Guide section about the inflection you were viewing.

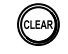

In the dictionary, goes to the Word Entry screen. Clears the Calculator. In the Converter and Databank, goes to its main menu.

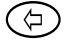

Backs up, erases a letter, or turns off the highlight at an entry.

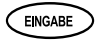

Enters a word, selects an item, or begins a highlight in an entry.

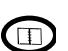

Goes to the Organizer: Clock, Databank, Calculator, Metric Converter and Currency Converter. Press **MENÜ** to return to the dictionary.

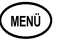

Displays the main menus for the dictionary.

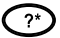

⇧

 $\mathbb{F}$ 

KARTE

**/**

KARTI

**/**

FN )

At the Word Entry screen, types a ? to stand for a letter in a word. At a menu, displays a menu item. At a dictionary entry, displays the headword. In games, reveals the word and forfeits the game. Shifts to type capital letters and punctuation marks.

Shifts to allow **auf**, **ab**, **vorig** and **nächste,** and find phrases. Exits the book you were reading.

### **Combination Keys\***

At a dictionary entry, pages up or down.

**+** At a dictionary entry, displays the next or previous entry.

**+** Transfers a word between books.

**+J** Types a hyphen.

**+M** Types an @.

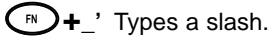

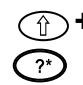

At the Word Entry screens, types an asterisk to stand for a series of letters in a word. In games, gives a hint.

\*Hold the first key while pressing the second.

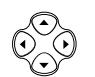

### **Direction Keys**

Move in the indicated direction.

At menus and dictionary entries, pages down. At the Word Entry screen, types a space.

### **Replacing Batteries**

Your product is powered by two CR-2032 lithium, 3-volt batteries. Follow these easy instructions to replace them. Please have the new batteries at hand before you remove the old ones.

- 1. Turn the product off and turn it over.
- 2. Lift the battery cover on the back of your product by pushing up on the catch.
- 3. Remove the old batteries.
- 4. Install the batteries with the positive side up.
- 5. Replace the battery cover.
	- **Warning:** If the batteries wear-out completely, or if you take more than a few seconds while changing the batteries, any information that was entered in a card or built-in book may be erased. You should always keep written copies of your important information.

## **Changing the Language**

#### **Message Language**

When your turn this product on for the first time, you must choose the message language. Press **A** for German or press **B** for English.

The message language is the language of prompts, help, and other messages. You can change the message language after your initial decision. See "Changing the Settings" to learn how.

### **Entry Language**

The entry language is the language in which you enter words at the dictionary Word Entry screen. This determines which dictionary you will use, German or English. **Please Note:** The thesaurus is available for German words only.

- 1. Press **MENÜ**.
- 2. Use the direction keys to highlight  $\left[\begin{matrix} \frac{\overline{P}E}{\overline{R}S_0} \end{matrix}\right]$  and then press **EINGABE** to access the German-to-English dictionary.

Select  $\begin{bmatrix} \overline{F_N^{\text{sc}}} \\ \overline{F_N^{\text{sc}}} \end{bmatrix}$  at the icon menu to go to the English-to-German dictionary.

You can also touch **E/D** at the dictionary Word Entry screen to switch between German and English.

### ✓ **Follow the Arrows**

The flashing arrows on the right of the screen show which arrow keys you can press to move around menus or view more text.

### ✓ **Help is Always at Hand**

You can view a help message at any screen by pressing **HILFE**. Press  $\odot$  or  $\odot$  to read. To exit help, press  $\circledcirc$ .

## **Using the Main Menu**

When you press **MENÜ**, you will see ten icons. Use these to quickly take you to different parts of your dictionary. Use the arrow keys to highlight the icon you want and press **EINGABE**.

### **Understanding the Menu**

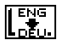

Goes to the English-to-German dictionary.

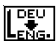

Goes to the German-to-English dictionary.

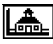

Goes to the School Essentials menu.

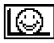

Goes to the Games menu.

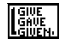

Goes to the English conjugation prompt.

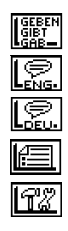

Goes to the German conjugation prompt.

Goes to the English traveller's phrases menu.

Goes to the German traveller's phrases menu.

Goes to My Word List.

Goes to the Tools menu.

# **Viewing a Demonstration or Tutorial**

1. Press **MENÜ**.

2. Use the arrow keys to highlight  $\left[\widehat{T}_{\alpha}^{m}\right]$  and press **EINGABE**.

3. Press  $\odot$  to highlight either Tutorial or View Demo and press **EINGABE**. To stop the demonstration or exit from the Tutorial and go to the dictionary Word Entry screen, press **CLEAR**.

To go to the main menu, press **MENÜ**.

When a book card is installed in your product, select *View Demo* from the Setup menu to see the demonstration for that card.

## **Changing the Settings**

When using this dictionary, you can activate the Learn a Word feature, adjust the screen contrast, the shutoff time, the type size and the message language. The shutoff time is how long your product stays on if you forget to turn it off. Learn a Word helps you increase your vocabulary by displaying a different headword and definition each time you turn on your dictionary.

- 1. Press **MENÜ**.
- 2. Use the arrow keys to highlight  $\left[\widehat{T}\right]$  and press **EINGABE**.
- 3. Settings will be highlighted. Press **EINGABE** to select it.
- 4. Press  $\odot$  or  $\odot$  to move  $\blacktriangleright$  to Learn a Word, Contrast, Shutoff, Type Size or Anzeigesprache (Message Language).
- 5. Press  $\odot$  or  $\odot$  to change the setting. Your changes are automatically saved.
- 6. Press **EINGABE** when done.

Press **CLEAR** to return to the dictionary Word Entry screen.

## **Translating Words**

Your dictionary is fully bilingual. To translate a German word into English, do the following.

- 1. Press **MENÜ**, highlight  $\left[\begin{matrix} \frac{\overline{BC}}{2} \\ \frac{\overline{BC}}{2} \end{matrix}\right]$ , and press **EINGABE**.
- 2. Type a German word.

To erase a letter, press  $\circledcirc$ . **Note:** you do not need to type accents. To type accents if desired, type the letter (for example u) and press  $\odot$  repeatedly until

the accent you want appears (for example  $\ddot{u}$ ). To type ß, type s and press  $\odot$ . To type a capital, hold  $\circled{1}$  and press a letter key. To type a hyphen, hold **FN** and press **J**.

- 3. Press **EINGABE** to view the English definition. Press  $\odot$  or  $\odot$  to scroll.
- 4. Hold FN and press  $\odot$  or  $\odot$  to view the next or previous definition.
- 5. Press **CLEAR** when done.

To translate an English word into German, change the entry language from German to English.

### ✓ **Understanding Definitions**

Dictionary entries consist of headwords, pronunciation, parts of speech, and/or definitions. Other forms of the word may follow the headword. After the definition, you may see a list of usage examples.

#### ✓ **Explanation of Genders**

German nouns are different from English nouns in that they must either be masculine, feminine, or neuter. Each definition of a noun indicates which gender it is with m, f, or n.

#### ✓ **Correcting Misspellings**

If you enter a misspelled word, a list of corrections appears. Highlight the word you want and then press **EINGABE** to see its dictionary entry.

#### ✓ **Choosing Multiple Forms**

Some words in this dictionary have more than one form (e.g. resume, resumé, résumé). When the word you are looking up has multiple forms, the different forms appear in a list. Simply highlight the form you want and press **EINGABE** to see its dictionary entry. For example, enter resume at the dictionary Word Entry screen. Highlight the form you want and press **EINGABE** to see its dictionary or thesaurus entry. To go back to the *Multiple Forms* list, press  $\circledcirc$ .

## **Using the Thesaurus**

**Note:** The thesaurus is available for German words only. The headword appears in bold followed by the synonyms. If the word you type has more than one meaning, you will find several thesaurus entries for that word.

- 1. Touch **SYNON**.
- 2. Type a German word (e.g., frisch). To erase a letter, press  $\circledcirc$ . To type a capital, hold  $\circledcirc$  and press a letter key. To type a hyphen, hold **FN** and press **J**.
- 3. Press **EINGABE** to view the synonyms.
- 4. Press  $\odot$  or  $\odot$  to read the entry.
- 5. Hold FN and press  $\odot$  or  $\odot$  to view the next or previous thesaurus entry.
- 6. Press **CLEAR** when done.

## **Finding Letters in Words**

If you are uncertain about how to spell a word, type a question mark (**?**) in place of each unknown letter. To find prefixes, suffixes, and other parts of words, type an asterisk (✽) in a word. Each asterisk stands for a series of letters.

**Note**: If you type an asterisk at the beginning of a word, it may take a little while to find the matching words.

1. At a Word Entry screen, type a word with ?s and  $*s$ .

To type an asterisk, hold  $\circled{1}$  and press ?.

2. Press **EINGABE**.

A list of words matching the pattern you entered appears.

- 3. Press  $\odot$  to move the highlight to the word you want and press **EINGABE** to view its definition or thesaurus entry.
- 4. Press **CLEAR** when done.

## **Highlighting Words**

Another way to look up words is by highlighting them in dictionary entries, thesaurus entries or word lists. You can then find their definitions, thesaurus entries, or add them to My Word List.

1. At any text, press **EINGABE** to start the highlight.

To turn the highlight off, press  $\circledcirc$ .

2. Use the arrow keys to move the highlight to the word you want.

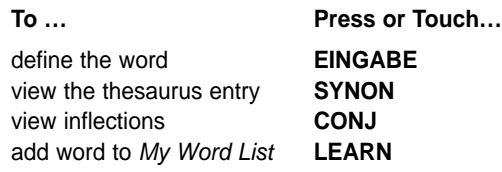

3. Press **CLEAR** when done.

## **Using School Essentials**

School Essentials gives you country information and helpful expressions. It allows you to test your spelling, improve your vocabulary, browse the TOEFL® Test Word List, and receive grammar guidance.

To access the School Essentials menu, press **MENÜ**, highlight  $\left\| \right\|$ , and press **EINGABE**, or you can just touch **LEARN**.

To select an item, use  $\odot$  to highlight your selection and press **EINGABE**.

TOEFL and the Test of English as a Foreign Language are registered trademarks of Educational Testing Service (ETS). This product is not endorsed or approved by ETS.

## **Using the Grammar Guide**

Your dictionary includes a helpful grammar guide that describes parts of speech. You can access this information in two ways.

#### **From the School Essentials Menu**

- 1. Press **MENÜ**, highlight  $\left|\frac{A}{2} \right|$ , and press **EINGABE**. Or you can touch **LEARN**.
- 2. Use  $\odot$  to highlight *Grammar Guide* and press **EINGABE**.
- 3. Press  $\odot$  to highlight the topic you want to study and then press **EINGABE**.
- 4. Press  $\bigcirc$  or  $\odot$  to read.
- 5. Press  $FN + \odot$  or  $\odot$  to view the next or previous topic.

### **From an Inflection Screen**

- 1. Press **MENÜ**, highlight  $\begin{bmatrix} 1 & 0 \\ 0 & 0 \end{bmatrix}$  or  $\begin{bmatrix} 1 & 0 \\ 0 & 0 \end{bmatrix}$  and then press **EINGABE**.
- 2. Type a word to conjugate and then touch **CONJ**.
- 3. Press  $FN + \odot$  or  $\odot$  repeatedly to find the tense you want to read about in the Grammar Guide.
- 4. Press **HILFE**.

Information about the tense is displayed along with usage examples.

5. Press  $\circledcirc$  to return to the inflection screen or press **CLEAR** to go to the dictionary Word Entry screen.

## **Advanced Verb Conjugations**

Conjugations show inflections, or changes in a word's gender, tense, etc. This dictionary includes extensive inflections of nouns, verb, modifiers and other words.

### **From the Icon Menu**

- 1. Press **MENÜ**, highlight (German conjugation) and then press **EINGABE**. To choose English conjugation, select . You can also touch **CONJ** and then touch **E/D** to choose the language.
- 2. Type a word (e.g., denken).
- 3. Touch **CONJ**.

If needed, highlight the part of speech or translation you want and press **EINGABE**.

The English translations appear below each German inflection.

4. Press  $\bigcirc$  or  $\Theta$  to scroll.

Press **?\*** to display the root word.

- 5. Touch either **CONJ** or hold **FN** and press  $\odot$  repeatedly to view more inflections. If the word is a noun, an adjective, or another modifier, then there won't be any other inflections.
- 6. Press **CLEAR** when done.

### **From a Dictionary Entry**

Some words have different parts of speech or multiple translations. You can easily find which part of speech or specific translation you will need to conjugate by first looking up the word and then touching **CONJ**. Follow this example.

1. Press **MENÜ**, use the arrow keys to highlight  $\left[\begin{matrix} \frac{\overline{p}EU}{\overline{p}EU} \end{matrix}\right]$  and then press **EINGABE**.

To choose English, select . You can also touch **CONJ** and then **E/D** to choose the language.

- 2. Type a word (e.g., reden).
- 3. Choose a form, if needed.

In this case, choose reden. Capitalized words are usually nouns.

- 4. Press **EINGABE** to look it up. Read the definition to find the verb you want (e.g., to talk).
- 5. Touch **CONJ** to conjugate the headword, reden. Highlight the translation you want (e.g., talk) and press **EINGABE**. The principal forms of the German verb "reden" are listed. The English translations are below each German inflection.
- 6. Press  $\bigcirc$  or  $\odot$  to scroll.

Press **?\*** to display the root word.

- 7. Touch either **CONJ** or hold FN and press  $\odot$  repeatedly to view more inflections. If the word is a noun, an adjective, or another modifier, then there won't be any other inflections.
- 8. Press **CLEAR** when done.

### ✓ **Accenting Letters**

You can look up accented words without typing accents. If there are no Multiple Forms, the German/English Dictionary will take you directly to the word. If there are Multiple Forms, you will have to choose the correct word from a Multiple Forms list. See "Choosing Multiple Forms" for more information.

Remember, if you want to enter an accent yourself, type the letter and press  $\odot$  until the appropriate accent appears.

#### ✓ **Getting Grammar Guidance**

When viewing inflections, you can press **HILFE** to go directly to the Grammar Guide and view detailed descriptions of how to use the inflections you were viewing along with usage examples.

### ✓ **Viewing English Inflections**

If you are unfamiliar with inflections, it may be helpful to look at some inflected forms of English verbs. Switch the entry language back to English, enter write and touch **CONJ** to see the different forms of the English verb "to write". This will give you a good idea of each inflection form.

### ✓ **Verb Conjugations**

The German/English Dictionary conjugates German verbs into the following forms: present, preterite, future, present subjunctive, future subjunctive, preterite subjunctive, present conditional, imperative, present participle, past participle, perfect indicative, pluperfect indicative, future perfect, perfect subjunctive, pluperfect subjunctive, future perfect subjunctive, and past conditional.

## **Translating Traveller's Phrases**

There are two ways in which you can translate several helpful phrases in categories ranging from Emergencies to Business Communication to Time & Dates.

### **Browsing Through Phrases**

- 1. Press **MENÜ**.
- 2. Highlight  $\lbrack \bigcirc \overline{\mathbb{R}} \rbrack$  and then press **EINGABE** to view the English phrases.

Press  $\left[\begin{matrix} 1 & 1 \\ 2 & 3 \end{matrix}\right]$  to view the German phrases.

You can also hold **FN** and press **?** to go straight to the Phrases menu in the same language as the lookup language.

- 3. Press  $\odot$  or  $\odot$  to highlight the category you want and press **EINGABE**. Press  $\Theta$  or  $\Theta$  to highlight a subcategory, if needed and press **EINGABE**.
- 4 Press  $\odot$  or  $\odot$  to highlight the phrase you want to translate and then press **EINGABE**.

### **Searching for a Specific Phrase**

- 1. Press **CLEAR** and touch **E/D** to select the lookup language, if needed.
- 2. Type a keyword for which you'd like to find a phrase (e.g., ticket).
- 3. Hold **FN** and press **?**.
- 4. If more than one phrase is found, press  $\odot$  to scroll.

## **Using My Word List**

You can save up to 40 words total, in both English and German, in My Word List for personal study or review. My Word List is saved between sessions unless your product is reset.

### **Adding Words from the Main Menu**

- 1. Press **MENÜ**, highlight **1.** and press **EINGABE**. Or you can touch **LEARN**, and then press **EINGABE**.
- 2. Touch **E/D** to switch from the English to the German List, if needed.
- 3. Press  $\odot$  or  $\odot$  to highlight Add a Word and press **EINGABE**.
- 4. Type a word.
- 5. Press **EINGABE** to add the word.
- 6. Press **CLEAR** when done.

### **Adding Words from the Dictionary Word Entry Screen**

You can also add words to My Word List directly from the Word Entry screen. Since many German words are compounds from two or more words, you will have to add each component separately to your word list.

- 1. Press **CLEAR**.
- 2. Touch **E/D** to choose the language of the word you want to add.
- 3. Type the word you want to add to your word list.

4. Touch **LEARN**.

Your selection is included in the menu item.

- 5. Press **EINGABE** to add the word.
- 6. Press **CLEAR** to return to the dictionary Word Entry screen.

### ✓ **Adding Highlighted Words**

You can also add words to My Word List from definitions and correction lists. First highlight a word and then touch **LEARN**. Add "your word" will be highlighted. Press **EINGABE** to add the word.

### **Viewing My Word List**

- 1. Press **MENÜ**, highlight **EV** and press **EINGABE**.
- 2. Touch **E/D** to switch to the English or German list, if needed.
	- …list: Empty will be displayed if the list is empty.
- 3. English List (or German List) will be highlighted.
- 4. Press **EINGABE** to view the list.

### **Removing a Word from My Word List**

In the My Word List menu, select Delete a Word. Highlight the word you want to delete and press **EINGABE**.

#### **Erasing My Word List**

In the My Word List menu, first select the list you want to delete then select Erase the List. Press **Y** to erase the list or press **N** to cancel. **Note:** When you erase one list the other list is not erased.

## **Playing The Games**

You have seven fun games to choose from: Hangman, Conjumania, Gender Tutor, Word Train, Guess That Word, Word Auction, and Word Blaster.

#### **Changing Game Settings**

Before you play, you can choose the source and size of the words, the skill level, the language, and whether or not graphics will be used.

- 1. Press **MENÜ**, highlight  $\boxed{\odot}$ , and press **EINGABE**.
- 2. Hold  $\circled{1}$  and press  $\circled{1}$  to highlight *Game Settings* and press **EINGABE**.
- 3. Use  $\odot$  or  $\odot$  to move  $\blacktriangleright$  to Words, Skill, Lang or Graphics. Words chooses the source of the words: All of them, TOEFL<sup>®</sup> List, My Word List, or Enter your own.

**Note:** Not all of the options are available for every game.

Skill determines how easy or difficult a game is.

When you use words from your personal list, words you miss are repeated more often to help you learn them.

- 4. Use  $\odot$  or  $\odot$  to change the setting you want.
- 5. Press **EINGABE** when done.

### **Selecting a Game**

In the Games list, use  $\odot$  or  $\odot$  to move the highlight to the game of your choice and press **EINGABE**.

#### **Getting Help in the Games**

During any game you can read instructions by pressing **HILFE**.

You can get a hint by holding  $\circled{1}$  and pressing **?** or reveal the game word by pressing **?**.

**Note**: If you reveal the game word, you lose the round.

# **Using the Clock**

The Clock displays the current time and date. You can save two times: Home time and World time.

- 1. Press  $\mathbb{O}$ .
- 2. Touch **CLOCK** to toggle between Home time and World time.
- 3. From Home time, press **EINGABE** to set the time and date.
- 4. Use  $\odot$  and  $\odot$  to scroll through the options in the highlighted field.
- 5. Use  $\odot$  and  $\odot$  to move to another field.

6. Press **EINGABE** when done.

Press **CLEAR** to exit without saving the settings.

- 7. Touch **CLOCK** to toggle to World time.
- 8. Set World time the same way you set Home time.

## **Using the Databank**

### **Adding Entries**

You can store as many as 100 names and telephone numbers and addresses in the Databank. The total number of names you can add depends on the size of each entry.

- 1. Press  $\textcircled{m}$  and touch **DATA**.
- 2. Highlight Add an Entry and then press **EINGABE**.
- 3. Type a name and press **EINGABE**.
- 4. Type a phone number and press **EINGABE**.
	- **Note**: **Q-P** will type numbers **0-9** automatically To type a letter from this row, hold **FN** and press the letter key. To type a hyphen, hold **FN** and press **J**.
- 5. Type a postal address or e-mail address and press **EINGABE**.

To type an @, hold **FN** and press **M**.

6. Press **MENÜ** to go to the dictionary.

### **Viewing or Editing Entries**

- 1. Press  $\textcircled{1}$  and touch **DATA**.
- 2. Highlight View: XX entries (XX% free) and then press **EINGABE**.
- 3. To edit an entry, highlight it and press **EINGABE**. Type your changes. Use  $\Omega$  to move the cursor; use  $\circledcirc$  to delete.
- 4. Press **EINGABE** to move to the number field. Press **EINGABE** twice to move to the address field.
- 5. Press **EINGABE** again to save your changes or hold down FN and press  $\circledcirc$  to cancel your changes.
- 6. Press **MENÜ** to go to the dictionary.

### **Deleting Entries**

- 1. Press  $\textcircled{1}$  and touch **DATA**.
- 2. Highlight Delete an Entry and then press **EINGABE**.
- 3. Highlight the entry you want to delete and press **EINGABE**.
- 4. To delete all databank entries, highlight *Erase the List* in the Databank Menu and then press **EINGABE**.

Press **Y** to erase all databank entries or **N** to cancel the deletion.

5. Press **MENÜ** to go to the dictionary.

#### **Using a Password**

You can use a password to prevent unauthorized access to the Databank. **Warning!** Always write the password in a safe, separate location. If you lose or forget the password, you will be able to use the Databank again only by removing the batteries from your BOOKMAN device, which will permanently erase all the information stored in the Databank.

- 1. Press  $\textcircled{m}$  and touch **DATA**.
- 2. Highlight Set password and then press **EINGABE**.
- 3. Type a password of up to eight characters and press **EINGABE**. Use  $\Omega$  to move the cursor; use  $\mathbb{O}$  to delete.
- 4. Press **C** to confirm or **CLEAR** to cancel the password. The password you set will be requested the first time the Databank is used during a session.
- 5. To change the password, repeat Steps 1-5. To remove a password, press **EINGABE** at the blank password screen.
- 6. Press **MENÜ** to go to the dictionary.

## **Using the Calculator**

- 1. Press  $\textcircled{m}$  and touch **CALC**.
- 2. Type a number.

**Note**: **Q-P** will type numbers **0-9** automatically. You can type up to 10 digits. To type a decimal, press **G (.)**. To change the sign of a number, press **Y (+/-)**.

- 3. Press a math function key.
- 4. Type another number.
- 5. Press **EINGABE**.

To repeat the calculation, press **EINGABE** again.

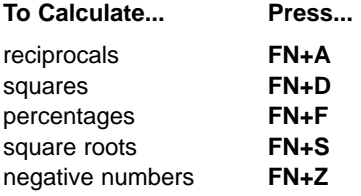

- 6. Press **CLEAR** to clear the current calculations.
- 7. Press **MENÜ** to go to the dictionary.

### **Using the Calculator Memory**

- 1. In the Calculator, make a calculation or type a number.
- 2. To add the number on the screen to the number stored in memory, press **X (M+)**. To subtract the number on the screen from the number stored in memory, press **C (M-)**. **M** indicates the number is stored in memory.
- 3. To retrieve the number from memory, press **V (MR)**.
- 4. To clear the memory, press **B (MC)**.

## **Using the Metric Converter**

- 1. Press and touch **CONV**.
- 2. Use  $\odot$  to select a conversion category (e.g., Weights).
- 3. Select a conversion (e.g., grams/ounces).
- 4. Type a number after one of the units.

**Note: Q-P** will type numbers **0-9** automatically. Press  $\odot$  or  $\odot$  to move between

the lines. Press  $\circledcirc$  to delete a number.

- 5. Press **EINGABE** to convert it.
- 6. Press **CLEAR** to clear the current conversion.
- 7. Press **MENÜ** to go to the dictionary.

# **Using the Currency Converter**

- 1. Press  $\textcircled{1}$  and touch **CURR**.
- 2. Enter a conversion rate.

The rate should be in units of the other currency per one unit of the home currency (n other/1 home).

3. Enter an amount for the home or other currency.

Press  $\odot$  or  $\odot$  to move between the lines. Use  $\odot$  to delete a number.

- 4. Press **EINGABE** to convert it.
- 5. Press **CLEAR** to clear the current conversion.
- 6. Press **MENÜ** to go to the dictionary.

## **Resetting Your Product**

If the keyboard fails to respond, or if the screen performs erratically, perform a system reset by following the steps below.

- 1. Hold  $CLEAR$  and press  $\circled{0}$ . If nothing happens, try Step 2.
- 2. Use a paper clip to gently press the reset button on your unit. The reset button is recessed in a pin-sized hole to the left of the card slot.
- **Warning!** Pressing the reset button with more than light pressure may permanently disable your product. In addition, resetting product erases settings and information entered in its built-in book, and in an installed card.

## **Copyrights, Trademarks, and Patents**

#### **Model DBD-1450: German/English Dictionary**

- Batteries: 2 CR-2032 3 volt lithium
- Size: 13.6 x 8.75 x 1.55 cm

© 2003 Franklin Electronic Publishers, Inc., Burlington, N.J. 08016-4907 USA. All rights reserved.

© 2002 Ernst Klett Sprachen GmbH, Stuttgart, Federal Republic of Germany

© 1994 Erich und Hildegard Bulitta. All rights reserved.

FCC Tested To Comply With FCC Standards.

### G)

FOR HOME OR OFFICE USE.

U.S. PATENTS: 4,830,618; 4,891,775; 5,113,340; 5,203,705; 5,218,536; 5,295,070; 5,497,474; 5,627,726; 5,396,606; 5,333,313.

ISBN 1-59074-150-1

This unit may change operating modes due to Electrostatic Discharge. Normal operation of this unit can be re-established by pressing the reset key,  $\phi$ ). or by removing/replacing batteries.

## **FCC Notice**

This device complies with Part 15 of the FCC Rules. Operation is subject to the following two conditions: (1) This device may not cause harmful interference, and (2) This device must accept any interference received, including interference that may cause undesired operation.

**Warning:** Changes or modifications to this unit not expressly approved by the party responsible for compliance could void the user's authority to operate the equipment.

NOTE: This equipment has been tested and found to comply with the limits for a Class B digital device, pursuant to Part 15 of the FCC Rules. These limits are designed to provide reasonable protection against harmful interference in a residential installation. This equipment generates, uses and can radiate radio frequency energy and, if not installed and used in accordance with the instructions, may cause harmful interference to radio communications. However, there is no guarantee that interference will not occur in a particular installation. If this equipment does cause harmful interference to radio or television reception, which can be determined by turning the equipment off and on, the user is encouraged to try to correct the interference by one or more of the following measures:

– Reorient or relocate the receiving antenna.

- Increase the separation between the equipment and receiver.
- Connect the equipment into an outlet on a circuit different from that to which the receiver is connected.
- Consult the dealer or an experienced radio/TV technician for help.

NOTE: This unit was tested with shielded cables on the peripheral devices. Shielded cables must be used with the unit to insure compliance.

NOTE: The manufacturer is not responsible for any radio or TV interference caused by unauthorized modifications to this equipment. Such modifications could void the user's authority to operate the equipment.

## **Limited Warranty (U.S. only)**

#### **LIMITED WARRANTY, DISCLAIMER OF WARRANTIES AND LIMITED REMEDY**

**(A) LIMITED WARRANTY.** FRANKLIN WARRANTS TO THE ORIGINAL END USER THAT FOR A PERIOD OF ONE (1) YEAR FROM THE ORIGINAL DATE OF PURCHASE AS EVIDENCED BY A COPY OF YOUR RECEIPT, YOUR FRANKLIN PRODUCT SHALL BE FREE FROM DEFECTS IN MATERIALS AND WORKMANSHIP. THIS LIMITED WARRANTY DOES NOT INCLUDE DAMAGE DUE TO ACTS OF GOD, ACCIDENT, MISUSE, ABUSE, NEGLIGENCE, MODIFICATION, UNSUITABLE ENVIRON-MENT OR IMPROPER MAINTENANCE. THE SOLE OBLIGATION AND LIABILITY OF FRANKLIN, AND YOUR EXCLUSIVE REMEDY UNDER THIS LIMITED WARRANTY, WILL BE REPAIR OR REPLACEMENT WITH THE SAME OR AN EQUIVALENT PRODUCT OF THE DEFECTIVE PORTION OF THE PRODUCT, AT THE SOLE OPTION OF FRANKLIN IF IT DETERMINES

THAT THE PRODUCT WAS DEFECTIVE AND THE DEFECTS AROSE WITHIN THE DURATION OF THE LIMITED WARRANTY. THIS REMEDY IS YOUR EXCLUSIVE REMEDY FOR BREACH OF THIS WARRANTY. THIS WARRANTY GIVES YOU CER-TAIN RIGHTS; YOU MAY ALSO HAVE OTHER LEGISLATED RIGHTS THAT MAY VARY FROM JURISDICTION TO JURISDIC-**TION.** 

**(B) DISCLAIMER OF WARRANTIES AND LIMITATION OF LIABILITY.** EXCEPT FOR THE LIMITED WARRANTIES EXPRESSLY RECITED ABOVE, THIS FRANKLIN IS PROVIDED ON AN "AS IS" BASIS, WITHOUT ANY OTHER WARRANTIES OR CONDI-TIONS, EXPRESS OR IMPLIED, INCLUDING, BUT NOT LIMITED TO, WARRANTIES OF MERCHANTABLE QUALITY, MER-CHANTABILITY OR FITNESS FOR A PARTICULAR PURPOSE, OR THOSE ARISING BY LAW, STATUTE, USAGE OF TRADE, OR COURSE OF DEALING. THIS WARRANTY APPLIES ONLY TO PRODUCTS MANUFACTURED BY FRANKLIN AND DOES NOT INCLUDE BATTERIES, CORROSION OF BATTERY CONTACTS OR ANY OTHER DAMAGE CAUSED BY BATTERIES. NEITHER FRANKLIN NOR OUR DEALERS OR SUPPLIERS SHALL HAVE ANY LIABILITY TO YOU OR ANY OTHER PERSON OR ENTITY FOR ANY INDIRECT, INCIDENTAL, SPECIAL, OR CONSEQUENTIAL DAMAGES WHATSOEVER, INCLUDING, BUT NOT LIMIT-ED TO, LOSS OF REVENUE OR PROFIT, LOST OR DAMAGED DATA OR OTHER COMMERCIAL OR ECONOMIC LOSS, EVEN IF WE HAVE BEEN ADVISED OF THE POSSIBILITY OF SUCH DAMAGES, OR THEY ARE OTHERWISE FORESEEABLE. WE ARE ALSO NOT RESPONSIBLE FOR CLAIMS BY A THIRD PARTY. OUR MAXIMUM AGGREGATE LIABILITY TO YOU, AND THAT OF OUR DEALERS AND SUPPLIERS, SHALL NOT EXCEED THE AMOUNT PAID BY YOU FOR THE FRANKLIN PRODUCT AS EVIDENCED BY YOUR PURCHASE RECEIPT. YOU ACKNOWLEDGE THAT THIS IS A REASONABLE ALLOCATION OF RISK. SOME STATES/COUNTRIES DO NOT ALLOW THE EXCLUSION OR LIMITATION OF LIABILITY FOR CONSEQUENTIAL OR INCI-DENTAL DAMAGES, SO THE ABOVE LIMITATION MAY NOT APPLY TO YOU. IF THE LAWS OF THE RELEVANT JURISDICTION DO NOT PERMIT FULL WAIVER OF IMPLIED WARRANTIES, THEN THE DURATION OF IMPLIED WARRANTIES AND CONDI-TIONS ARE LIMITED TO THE DURATION OF THE EXPRESS WARRANTY GRANTED HEREIN.

**(C) WARRANTY SERVICE:** UPON DISCOVERING A DEFECT, YOU MUST CALL FRANKLIN'S CUSTOMER SERVICE DESK, 1- 800-266-5626, TO REQUEST A RETURN MERCHANDISE AUTHORIZATION ("RMA") NUMBER, BEFORE RETURNING THE PRODUCT (TRANSPORTATION CHARGES PREPAID) TO:

FRANKLIN ELECTRONIC PUBLISHERS, INC. ATTN: SERVICE DEPARTMENT ONE FRANKLIN PLAZA BURLINGTON, NJ 08016-4907

IF YOU RETURN A FRANKLIN PRODUCT, PLEASE INCLUDE A NOTE WITH THE RMA, YOUR NAME, ADDRESS, TELEPHONE NUMBER, A BRIEF DESCRIPTION OF THE DEFECT AND A COPY OF YOUR SALES RECEIPT AS PROOF OF YOUR ORIGINAL DATE OF PURCHASE. YOU MUST ALSO WRITE THE RMA PROMINENTLY ON THE PACKAGE IF YOU RETURN THE PRODUCT, OTHERWISE THERE MAY BE A LENGTHY DELAY IN THE PROCESSING OF YOUR RETURN. WE STRONGLY RECOMMEND USING A TRACKABLE FORM OF DELIVERY TO FRANKLIN FOR YOUR RETURN.

## **Limited Warranty (EU and Switzerland)**

This product, excluding batteries and liquid crystal display (LCD), is guaranteed by Franklin for a period of two years from the date of purchase. It will be repaired or replaced with an equivalent product (at Franklin's option) free of charge for any defect due to faulty workmanship or materials.

Products purchased outside the European Union and Switzerland that are returned under warranty should be returned to the original vendor with proof of purchase and description of fault. Charges will be made for all repairs unless valid proof of purchase is provided.

This warranty explicitly excludes defects due to misuse, accidental damage, or wear and tear. This guarantee does not affect the consumer's statutory rights.

## **Limited Warranty (outside U.S., EU and Switzerland)**

This product, excluding batteries and liquid crystal display (LCD), is guaranteed by Franklin for a period of one year from the date of purchase. It will be repaired or replaced with an equivalent product (at Franklin's option) free of charge for any defect due to faulty workmanship or materials.

Products purchased outside the United States, the European Union and Switzerland that are returned under warranty should be returned to the original vendor with proof of purchase and description of fault. Charges will be made for all repairs unless valid proof of purchase is provided.

This warranty explicitly excludes defects due to misuse, accidental damage, or wear and tear. This guarantee does not affect the consumer's statutory rights.